# **Le pare-feu UFW**

#### **Ressources**

Lien :

- <https://doc.ubuntu-fr.org/ufw>
- <https://www.digitalocean.com/community/tutorials/initial-server-setup-with-debian-10>
- <https://linuxize.com/post/how-to-setup-a-firewall-with-ufw-on-ubuntu-20-04/>
- <https://bobcares.com/blog/ufw-port-forwarding/>

Les commandes présentées sont utilisables avec un **compte qui n'est pas root** mais qui dispose de la possibilité de faire une **élévation de privilèges**.

### **Installation de UFW**

- Avant toute installation de nouveaux paquets logiciels, n'oubliez pas de mettre à jour votre OS :
- \$ sudo apt update && sudo apt upgrade
	- installation de UFW
- \$ sudo apt install ufw

## **Commandes de bases**

Lister les profils d'application dispobibles

```
$ sudo ufw list
```
ATTENTION à faire en premier avant d'activer ufw : activer l'accès SSH

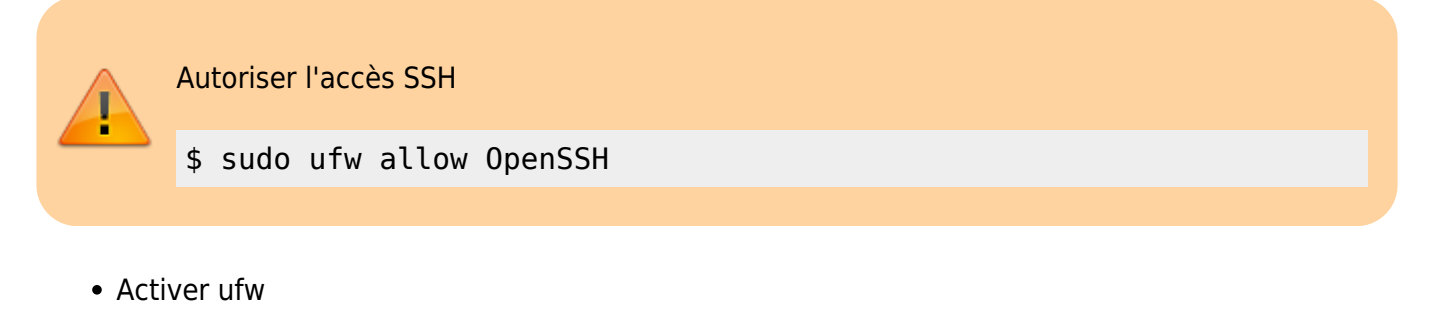

```
sudo ufw enable
```
\* Visualiser les paramètres actuels avec les numéros de règles

```
$ sudo ufw status numbered verbose
```
- autoriser une connexion entrante
- \$ sudo ufw allow 443/tcp
	- supprimer une règle
- \$ sudo ufw delete allow 443/tcp
	- supprimer une règle par son numéro

```
$ sudo ufw delete [numéro]
```
#### **Utiliser le fichier de règles**

Le comportement par défaut de UFW est de bloquer tout le trafic, de bloquer tout le trafic forwarding et d'autoriser totu le traffic sortant (outbound). Le principe est de ne permettre à personne de pouvoir se connecter sauf en spécifiant l'ouverture d'un port. PAr contre les applications et services en cours d'exécution peuvent accéder à Internet.

Les stratégies par défaut sont définies dans le fichier **/etc/default/ufw** et peuvent être changées en modifiant manuellement le fichier ou en ligne de commandes (commande sudo ufw default <policy> <chain>).

#### **IP Masquerading**

L'IP Masquerading est une variante du NAT (network address translation) dans le noyau Linux pour translater le trafic réseau en réécrivant the network la source et la destination des adresse IP et des ports résedaux. Grâce à l'IP Masquerading, des ordinateurs du réseau local privé peuvent communiquer avec Internet en utilisant l'OS Linux comme une passerelle.

activer le routage en modifiant /etc/ufw/sysctl.conf pour obtenir la ligne suivante :

 $net/ipv4/ip$  forward=1

• activer la modification

```
sysctl -p
```
activer le forwarding en modifiant le fichier /etc/default/ufw pour obtenir la ligne suivante :

#### DEFAULT\_FORWARD\_POLICY="ACCEPT"

modifier le fichier /etc/ufw/before.rules pour activer le forwarding en ajoutant les lignes suivantes

```
#NAT table rules
*nat
:POSTROUTING ACCEPT [0:0]
# Forward traffic through eth0 - Change to public network interface
-A POSTROUTING -s 10.8.0.0/16 -o eth0 -j MASQUERADE
# don't delete the 'COMMIT' line or these rules won't be processed
COMMIT
```
#### **Redirection de port**

- autoriser le port
- modifier le fichier /etc/ufw/before.rules pour activer la rediection de port en ajoutant les lignes suivantes

```
#NAT table rules
*nat
:PREROUTING ACCEPT [0:0]
-A PREROUTING -p tcp --dport 80 -j REDIRECT --to-port 440
COMMIT
```
- redémarrer le service
- # service ufw restart

From: <https://siocours.lycees.nouvelle-aquitaine.pro/> - **Les cours du BTS SIO**

Permanent link: **<https://siocours.lycees.nouvelle-aquitaine.pro/doku.php/reseau/ufw/accueil>**

Last update: **2021/03/03 12:00**

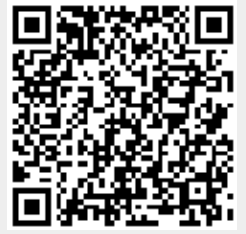